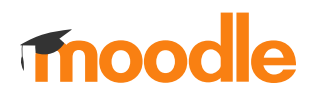

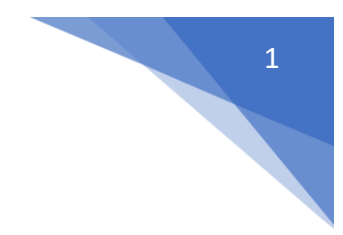

## 1. Jak zmienić nazwę przedmiotu?

Będąc w kursie należy kliknąć w menu z lewej strony **Edytuj ustawienia** (Administracja/Administracja kursem)

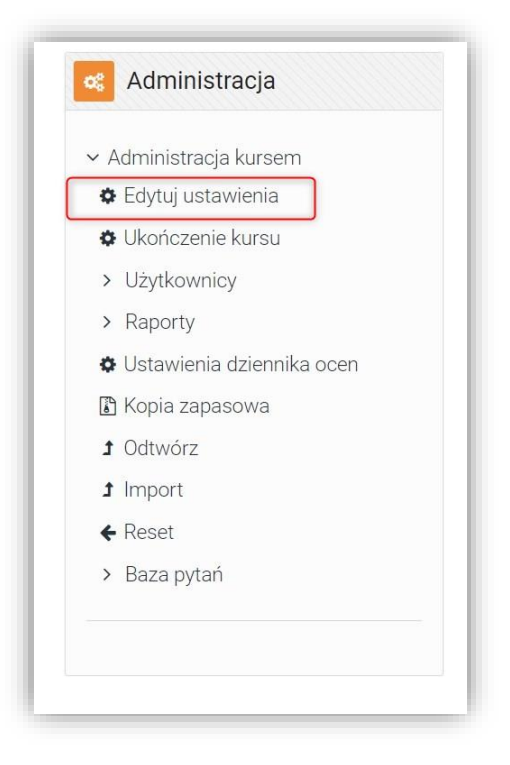

W sekcji **Ogólne** wprowadzić: **Pełna nazwa kursu** oraz **Krótka nazwa kursu**

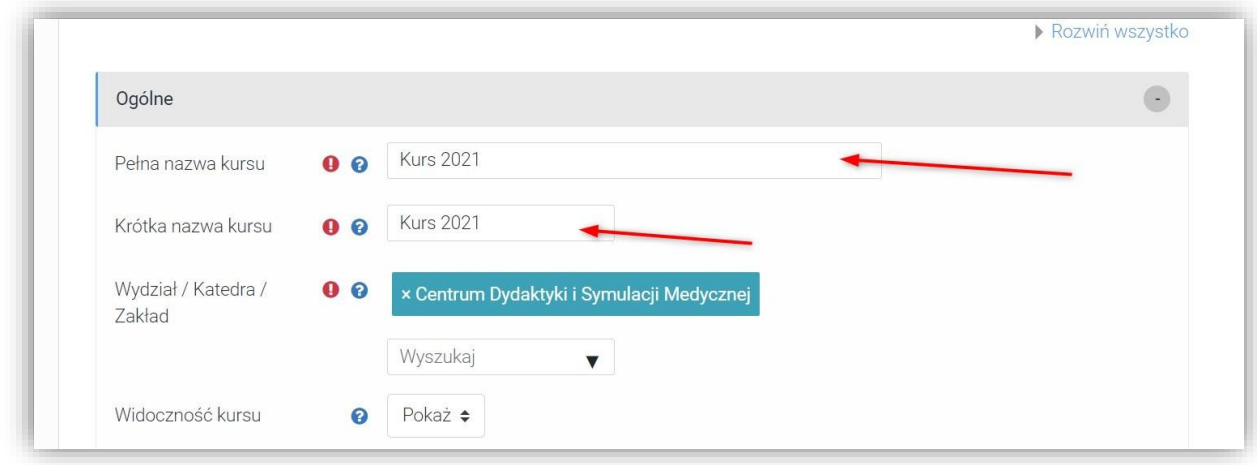

Na koniec kliknąć: **Zapisz i wyświetl**